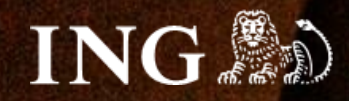

# **Shopify**

# **Jak zainstalować bramkę płatności imoje?**

Н

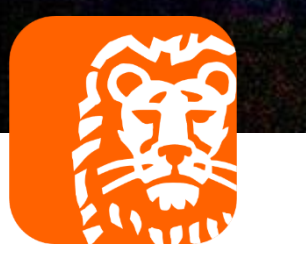

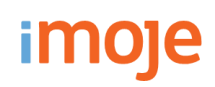

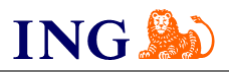

## Skorzystaj z przewodnika, jeśli:

→ instalujesz imoje **pierwszy raz** w swoim sklepie online.

## Zanim zaczniesz

Sprawdź, czy możesz zalogować się do:

→ panelu administracyjnego imoje [imoje.ing.pl.](https://imoje.ing.pl/)

\*Wiadomość z instrukcją aktywacji panelu administracyjnego imoje wysyłamy z adresu [kontakt@imoje.pl.](mailto:kontakt@imoje.pl)

Jeżeli nie widzisz e-mail w swojej skrzynce pocztowej, sprawdź folder "SPAM" lub wpisz wskazany adres w okno wyszukiwarki poczty.

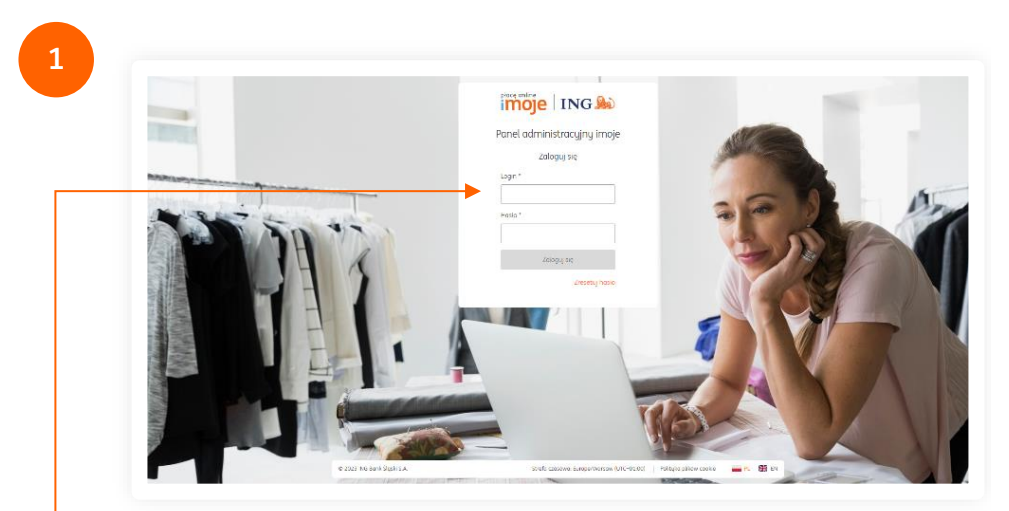

Przejdź na <u>[imoje.ing.pl](https://imoje.ing.pl/)</u> i zaloguj się do panelu administracyjnego.

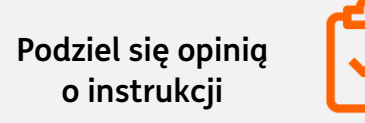

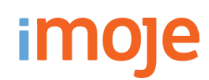

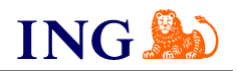

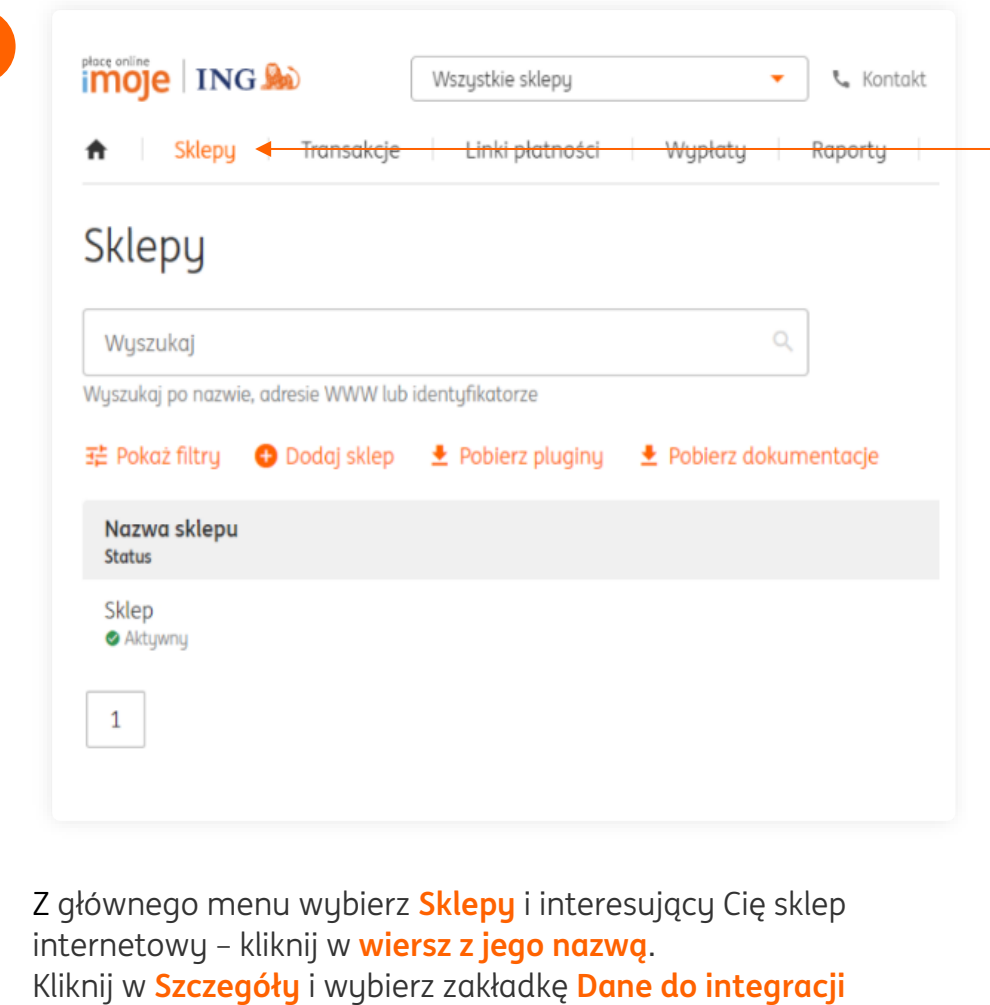

– pozostaw ją otwartą, przyda się w dalszej części instalacji.

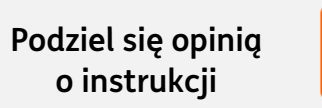

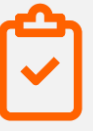

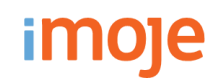

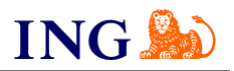

# Wejdź na <https://apps.shopify.com/imoje?locale=pl>

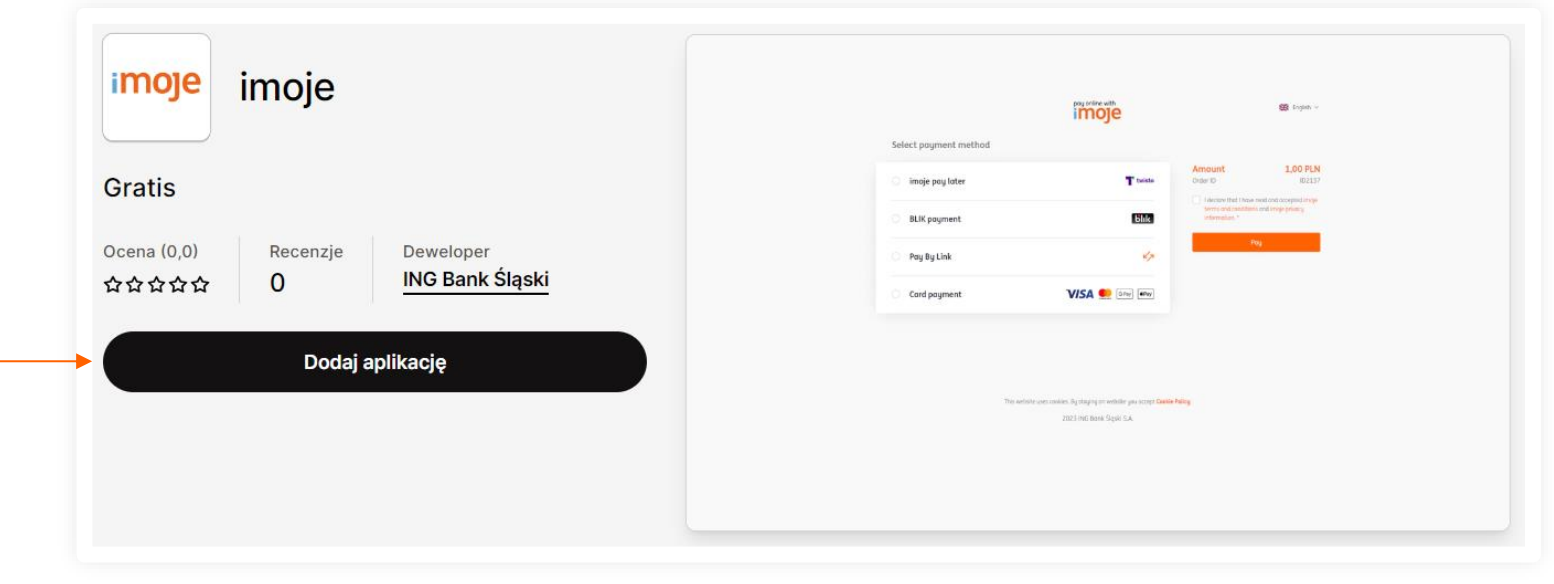

### **Dodaj aplikację**

W zależności od tego, czy jesteś zalogowany do **Shopify App Store**, mogą wyświetlić się inne komunikaty. Postępuj zgodnie z instrukcjami wyświetlanymi na ekranie.

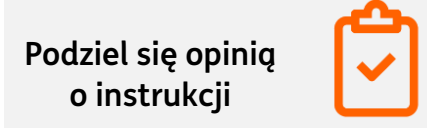

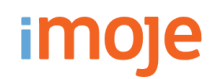

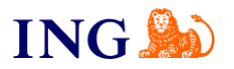

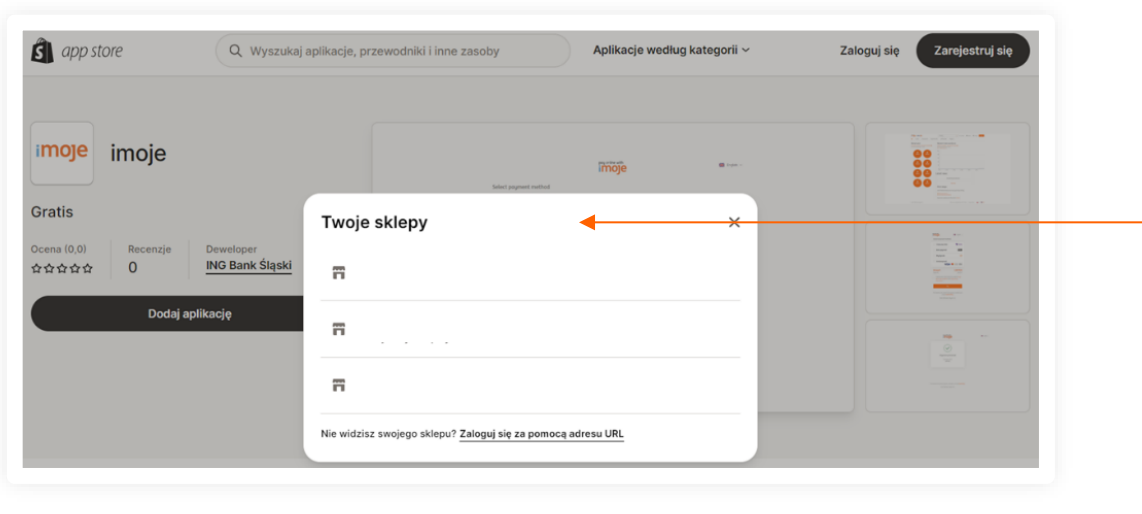

Następnie, wybierz konkretny sklep, na którym chcesz zainstalować imoje.

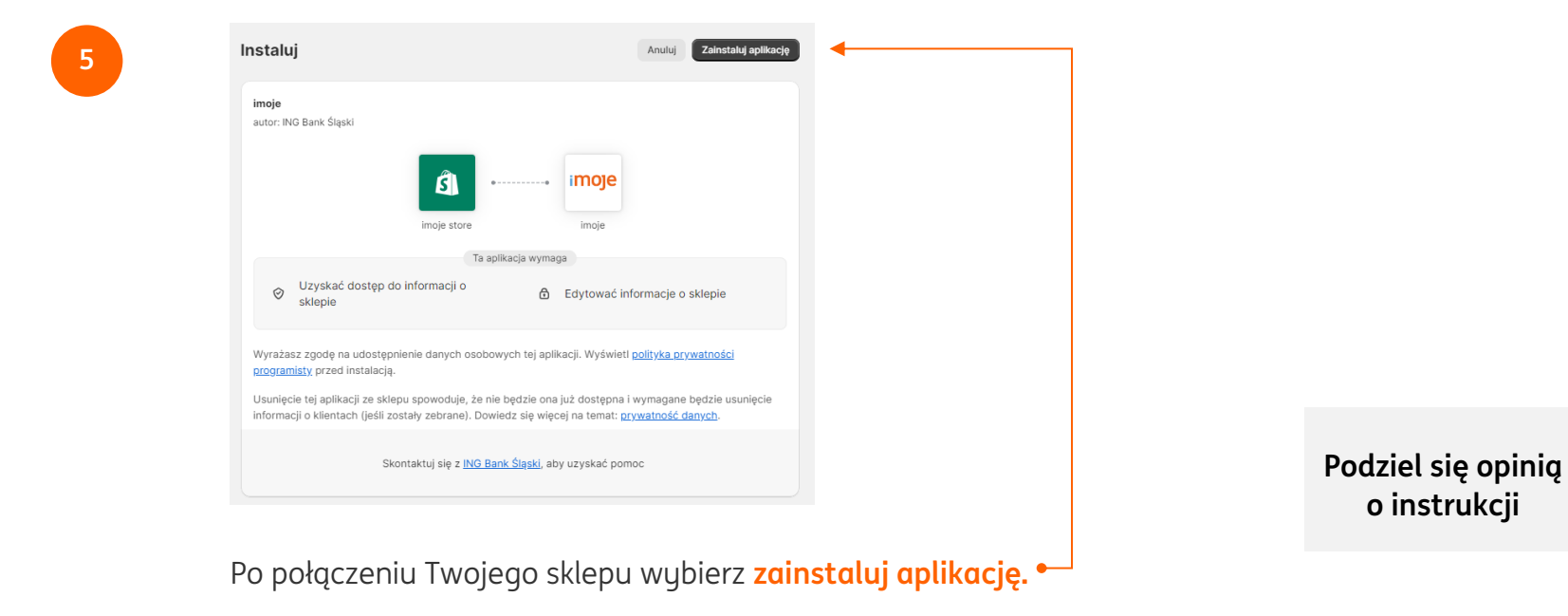

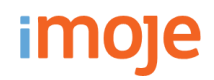

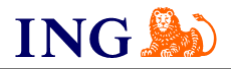

 $\leftarrow$  imoje

**6**

#### A Dokończ konfigurowanie swojego konta imoje

Nie możesz przyjmować płatności za pośrednictwem tego dostawcy, ponieważ nie zakończyłeś konfigurowania konta, które masz u niego.

#### Informacje o imoje

imoje is the first online payment gateway in Poland provided by a bank - ING Bank Śląski S.A., which offers the following payment methods: BLIK, fast bank transfers (pbl), card payments, including ApplePay and Google Pay and a buy-now-pay-later option provided by PayPo and Twisto. The solution provides all customers with all the most popular payment methods in one place.

Dowiedz się więcej o imoje

#### Status konta

Jesteś połączony(-a) z imoje, ale nie możesz za jego pośrednictwem przyjmować płatności, ponieważ musisz dokończyć konfigurowanie konta, które masz u niego. Kliknij zarządzaj, aby dokończyć konfigurowanie konta.

> Skontaktuj się z: imoje Zarządzaj

Odinstaluj imoje

Wybierz **Zarządzaj**.

**Podziel się opinią o instrukcji**

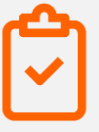

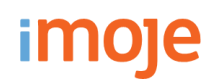

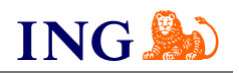

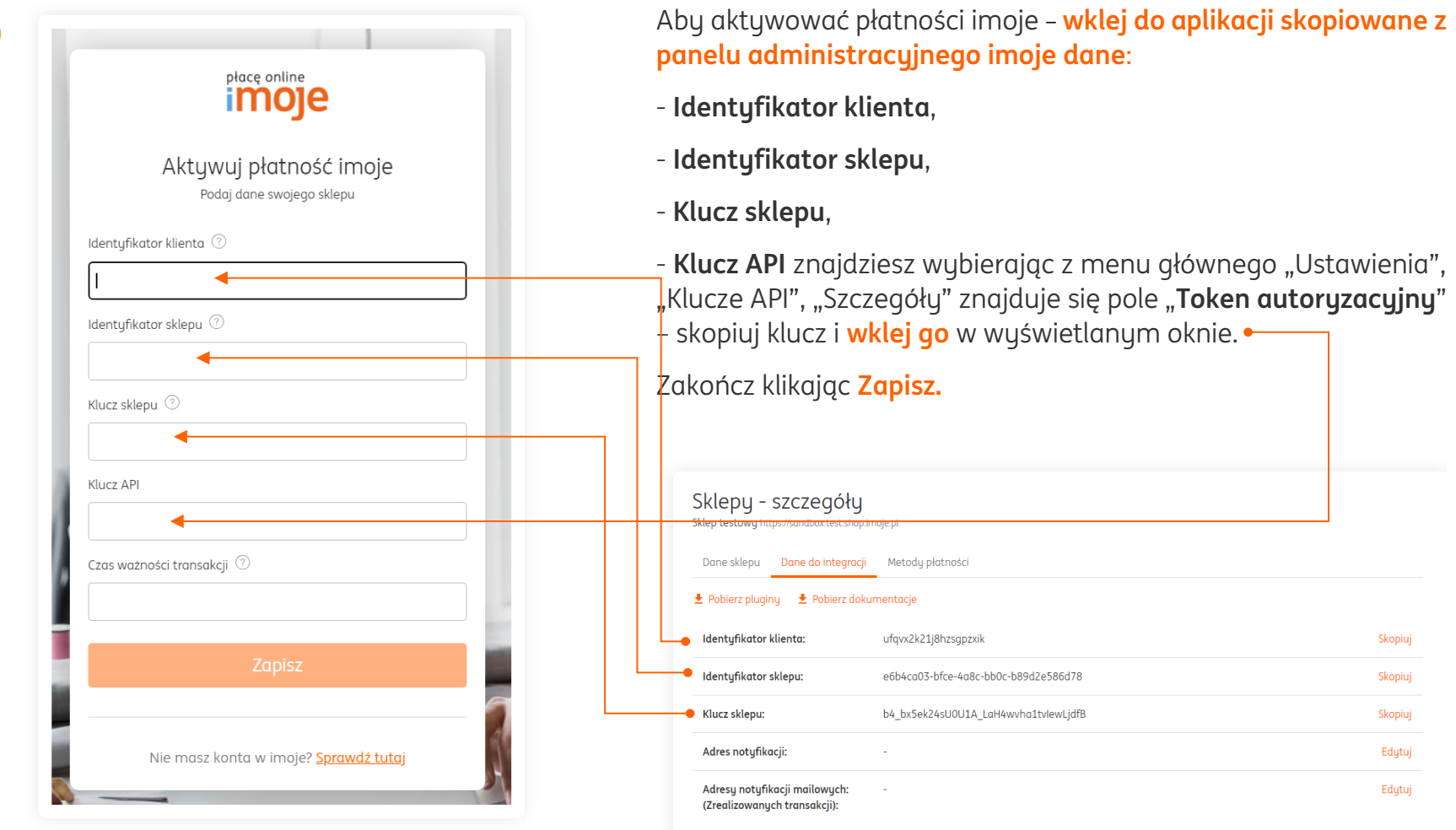

ING Księgowość

\*Czas ważności transakcji wyrażany jest w sekundach.

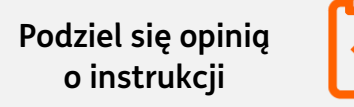

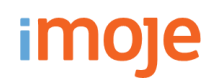

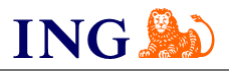

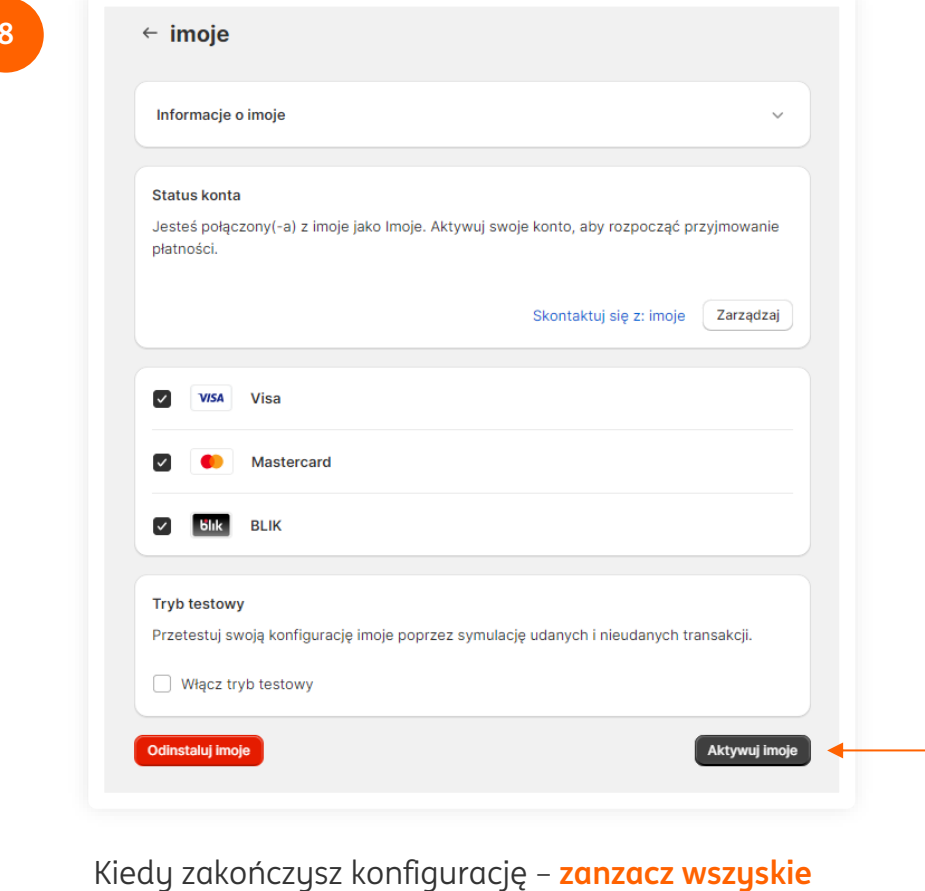

**powyższe opcje** i wybierz **Aktywuj imoje**.

### **8 ING LEASE NOW**

Ze względów technologicznych po stronie platformy Shopify, nie mamy możliwości udostępniania płatności ING Lease Now.

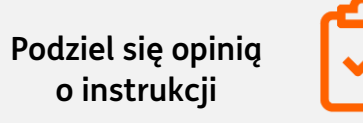

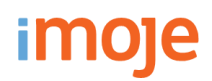

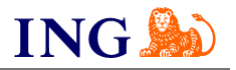

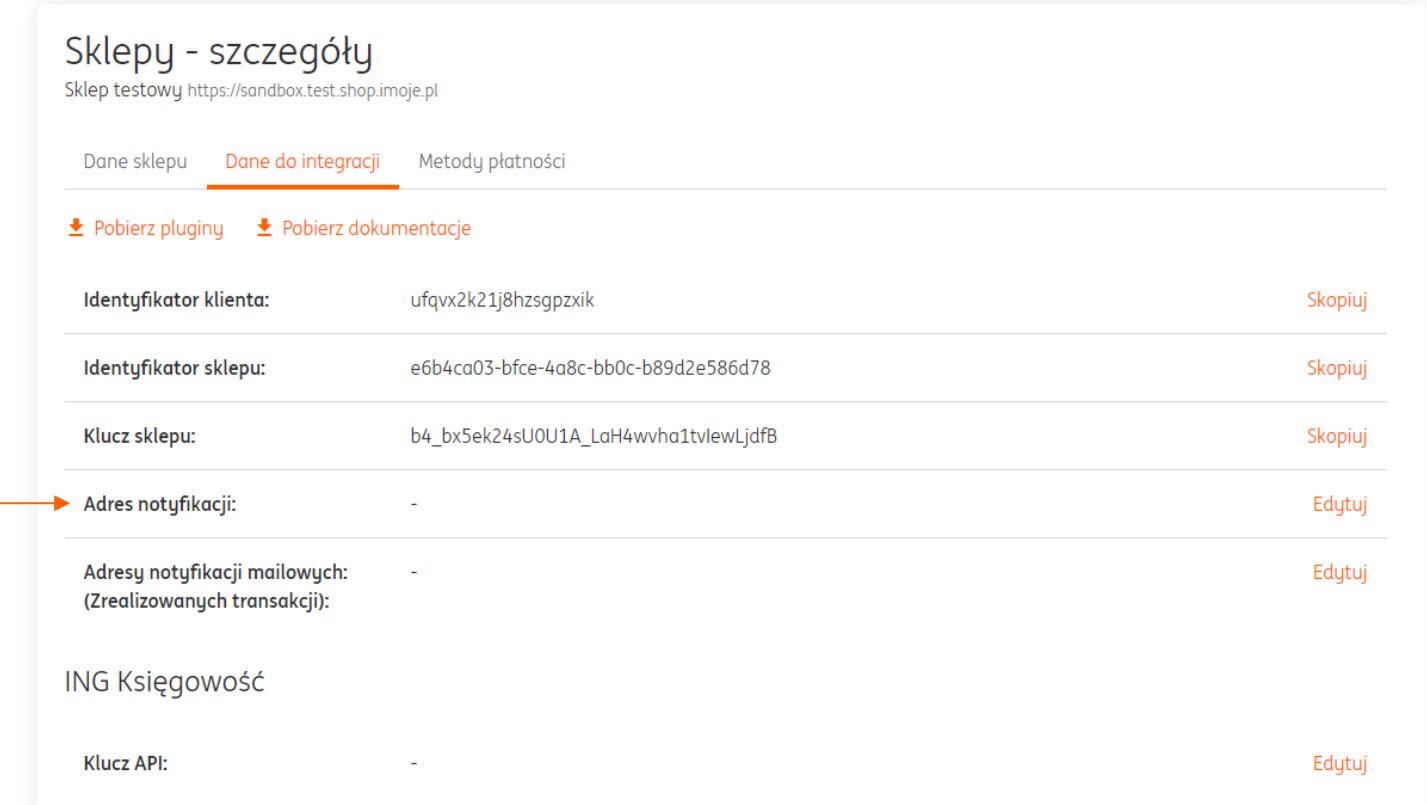

Ostatnim elementem integracji jest dodanie adresu notyfikacji do Panelu Administracyjnego imoje. W tym celu wybierz odpowiedni sklep z zakładki **Sklepy**, kliknij w **Szczegóły** i wybierz zakładkę **Dane do integracji.**

W zaznaczonym miejscu umieść następujacy adres: <https://sfapp.imoje.pl/imoje/notification>

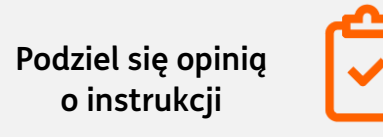

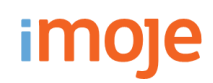

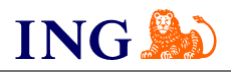

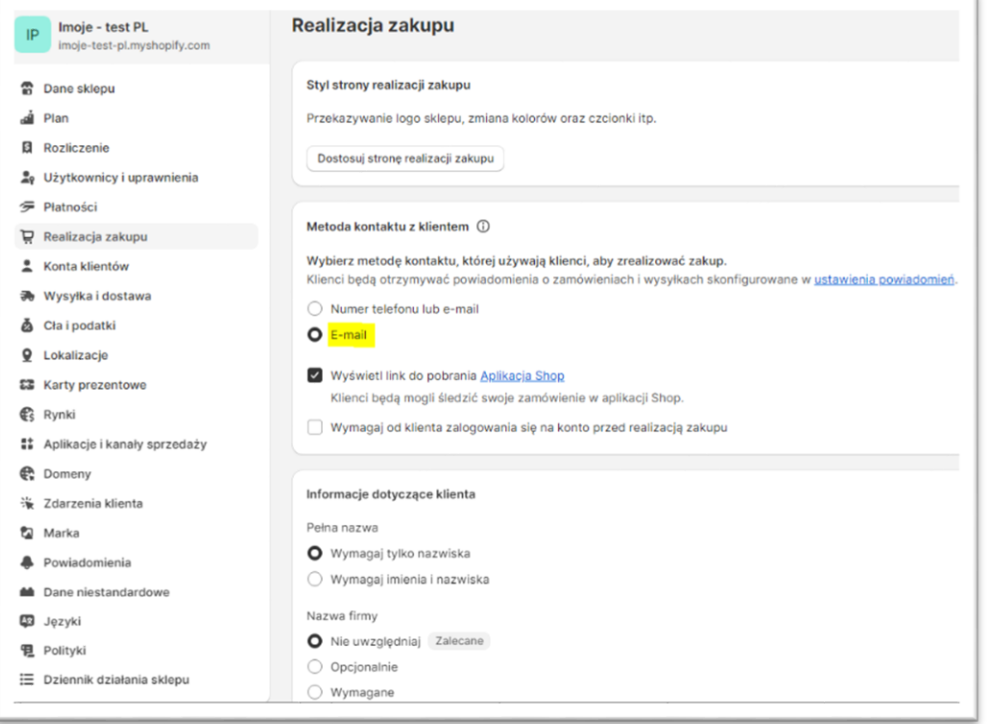

## **Aby przeprowadzić aktualizację i wyeliminować ewentualne błędy należy:**

- Zalogować się do panelu administracyjnego sklepu na platformie Shopify,

- Wybrać "Ustawienia", które znajdują się w lewym, dolnym rogu strony,

- Następnie wybrać zakładkę "Realizacja zakupu",

- W sekcji "Metoda kontaktu z klientem" należy wybrać opcję "email",

**- Ostatnim elementem jest zapisanie naniesionych zmian, przez kliknięcie ,,Zapisz'' w prawym, górnym rogu strony.**

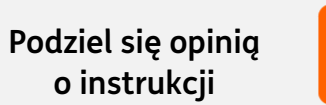

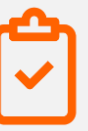

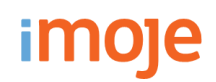

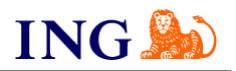

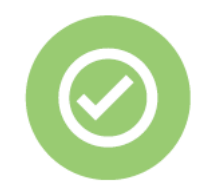

## **To wszystko! Możesz już korzystać płatności imoje w Shopify.**

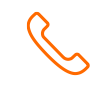

## **32 319 35 70**

Działamy od poniedziałku do piątku w godzinach: **9.00** - **16.00**.

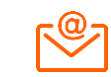

[kontakt.tech@imoje.pl](mailto:kontakt.tech@imoje.pl)

Niniejsza informacja stanowi wyłącznie informację edukacyjną i nie stanowi oferty w rozumieniu przepisów Kodeksu cywilnego. Została przygotowana przez ING Bank Śląski S.A., z siedzibą przy ul. Sokolskiej 34, 40-086 Katowice, zarejestrowaną w Krajowym Rejestrze Sądowym pod numerem KRS 0000005469 przez Sąd Rejonowy Katowice - Wschód w Katowicach, Wydział VIII Gospodarczy Krajowego Rejestru Sądowego, NIP: 634-013-54-75, REGON: 271514909, kapitał zakładowy 130 100 000 zł w całości opłacony.

**Podziel się opinią o instrukcji**

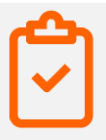